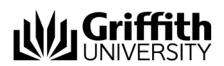

# Append appeal outcome

A student has the right of appeal if they disagree with the decision from a concern regarding academic misconduct. There are two levels of appeal: one to the Chair, Assessment Board and the second to the University Appeals Committee. The outcome of an appeal is recorded in the concern.

| Step before | Refer the job aid A | Record investigation outcomes. |
|-------------|---------------------|--------------------------------|
|-------------|---------------------|--------------------------------|

To access the Student Academic Integrity Management System, log into Griffith Portal, and choose Learning and Teaching, Managing your teaching and Academic integrity management. •

- Choose Append Appeal Outcome from the left navigation.
- A search page will be displayed.

#### Search for a concern

Enter any information you have in regard to the code in the search box.

| Find an Existi |                    | h. Leave fields blank for a list of all values. |
|----------------|--------------------|-------------------------------------------------|
| This dif Exist |                    |                                                 |
| Concern ID:    | begins with 🐱      |                                                 |
| Student ID:    | begins with 🐱      | Q                                               |
| First Name:    | begins with 🐱      |                                                 |
| Last Name:     | begins with 🐱      |                                                 |
| Catalogue Nbr: | begins with 🐱      | Q                                               |
|                |                    |                                                 |
| Search         | Clear Basic Search | Save Search Criteria                            |

Figure 1 Append Appeal Outcomes search page

Search (Search) list saved concerns. Choose

A search result list will be displayed.

Note: Only concerns with a status of CLOSED will be shown.

Select the concern to which the appeal outcome will be appended.

## Edit appeal page fields

The Appeals

(Appeals) page will be displayed.

| Appeals                                                                                  |           |                                                                    |        |          |               |            |                         |                           |
|------------------------------------------------------------------------------------------|-----------|--------------------------------------------------------------------|--------|----------|---------------|------------|-------------------------|---------------------------|
| Concern ID: (                                                                            | 000000001 | 4 Status:                                                          | CLOSE  |          | Submit Date:  | 02/10/2010 | Closed Date:            | 02/10/2010                |
|                                                                                          |           |                                                                    |        |          |               | <u>Fin</u> | <u>d   View All</u> Fir | st 🖪 1 of 3 🕨 <u>Last</u> |
| Sequence numb                                                                            | )er:      | 1                                                                  | Level: | Tier4    |               |            |                         | $(\pm)$                   |
| Appealed by:                                                                             |           | 15902                                                              | Mrs    | Sandra   |               | Hunter     |                         | ×                         |
| *Commenced Da                                                                            |           | /09/2010 🛐                                                         |        |          |               |            |                         |                           |
| *Completed Date                                                                          | : 03.     | /16/2010 🛐                                                         |        |          |               |            |                         | 1                         |
| *Outcome:                                                                                |           | pheld 🗾                                                            |        |          |               |            |                         |                           |
| Notes:                                                                                   |           |                                                                    |        |          |               |            |                         | ×.                        |
|                                                                                          |           |                                                                    |        |          |               |            |                         |                           |
|                                                                                          |           |                                                                    |        |          |               |            |                         |                           |
| <b>n</b> • • •                                                                           |           |                                                                    |        |          |               |            |                         |                           |
| Decisions                                                                                |           |                                                                    |        |          |               |            |                         | I of 1 ▶ Last             |
| Decisions:                                                                               | 00        | 0070 Q Require the student to undertake a supplementary assessment |        |          |               |            |                         |                           |
| Update Due:                                                                              | 04        | /27/2010 関                                                         |        |          |               |            |                         |                           |
| Futher Informat                                                                          | tion:     |                                                                    |        |          |               |            |                         |                           |
|                                                                                          |           |                                                                    |        |          |               |            |                         |                           |
|                                                                                          |           |                                                                    |        |          |               |            |                         |                           |
| Note: The maximum File Size that can be attached is 5MB. Add Attached File Attached File |           |                                                                    |        |          |               |            |                         |                           |
| Add Attachme                                                                             | nt 1      |                                                                    |        |          |               |            | Q                       |                           |
|                                                                                          |           |                                                                    |        | Append A | Appeal Outcom | e          |                         |                           |
|                                                                                          |           |                                                                    | _      |          |               |            |                         |                           |

Figure 2 Appeals Edit the Appeal page fields.

| Fields         | Instructions                                                                                                  |  |  |  |
|----------------|----------------------------------------------------------------------------------------------------|--|--|--|
| Commenced Date | Choose 🔄 (Calendar search)to select the date of the start of the appeal                                       |  |  |  |
| Completed Date | Choose 📴 (Calendar search) to select the date of the appeal finished.                                         |  |  |  |
| Outcome        | Select the outcome of the appeal from the drop down list.                                                     |  |  |  |
| Notes          | Type in any information relevant to the appeal.                                                               |  |  |  |
| Decision       | Choose (Decision search) to select your decision on the actions to be taken as a result of the investigation. |  |  |  |
|                | Multiple decisions can be added.                                                                              |  |  |  |
|                | Choose 🛨 (Add) to add another decision on the actions to be taken as a result of the investigation.           |  |  |  |
|                | Choose - (Delete) to delete a decision on the actions to be taken as a result of the investigation.           |  |  |  |

| Fields                                   | Instructions                                                                                                   |  |  |  |  |
|------------------------------------------|----------------------------------------------------------------------------------------------------|--|--|--|--|
| Further information                      | Type in any information relevant to the decision.                                                              |  |  |  |  |
| Update Due                               | If the decision requires a student action then a date box will be displayed.                                   |  |  |  |  |
|                                          | Choose 🔲 (Calendar search) to select the date the student's actions for the decision are to be completed.      |  |  |  |  |
| Reason for Learning<br>Services Referral | If the decision is a referral to Learning Services then this field is displayed.                               |  |  |  |  |
|                                          | Enter the reason for the referral.                                                                             |  |  |  |  |
|                                          | The details entered will be printed on the Learning Services Referral form sent to the student.                |  |  |  |  |
| Add Attachment                           | Choose Add Attachment (Add Attachment) to attach a file to be stored with this concern appeal.                 |  |  |  |  |
|                                          | The maximum file size is 5MB.                                                                                  |  |  |  |  |
|                                          | Multiple files can be attached.                                                                                |  |  |  |  |
|                                          | Choose Add Attachment (Add Attachment) again to browse and locate another file to be stored with this concern. |  |  |  |  |
|                                          | Choose 🖃 (Delete) to delete a file.                                                                            |  |  |  |  |

## Multiple appeal outcomes

Multiple appeal outcomes can be appended to the concern. Choose 主 (Add) to add another appeal outcome (refer Figure 2).

### Append Appeal Outcome

Append Appeal Outcome

Choose

to append the appeal outcome to the original concern.

#### Appeal outcome with student actions

| If a student has to complete actions as a result of the appeal an update box will be displayed | b |
|------------------------------------------------------------------------------------------------|---|
| (refer Figure 3).                                                                              |   |

| Appeals                                                                                                    |                                                            |              |             |              |                    |                   |                    |
|----------------------------------------------------------------------------------------------------|------------------------------------------------------------|--------------|-------------|--------------|--------------------|-------------------|--------------------|
| Concern ID: 00000                                                                                                | 00063 Stat                                                 | us: CLOSE    | 9           | Submit Date: | 10/10/2007         | Closed Date:      | 30/10/2007         |
|                                                                                                    |                                                            |              |             |              | <u>Fi</u>          | nd   View All Fir | st 🕙 1 of 1 🕩 Last |
| Sequence number:                                                                                                 | 1                                                          | Level:       | Tier2       |              |                    |                   | +                  |
| Appealed by:                                                                                                    | 0115902                                                    |              |             |              |                    |                   |                    |
| Commenced Date:                                                                                                  | 15/03/2010                                                 |              |             |              |                    |                   |                    |
| Completed Date:                                                                                                  | 19/03/2010                                                 |              |             |              |                    |                   |                    |
| Outcome:                                                                                                    | Upheld                                                     |              |             |              |                    |                   |                    |
| Notes:                                                                                                    |                                                            |              |             |              |                    |                   |                    |
|                                                                                                    |                                                            |              |             |              |                    |                   |                    |
|                                                                                                    |                                                            |              |             |              |                    |                   |                    |
|                                                                                                    |                                                            |              |             |              |                    |                   |                    |
| Decisions                                                                                                    |                                                            |              |             |              |                    |                   | I of 1 ▶ Last      |
| Decisions:                                                                                                    | 0090                                                       |              |             |              |                    | Jate coursework   | + -                |
| Update Due:                                                                                                    | dissertation/thesis in a specified timeframe<br>16/04/2010 |              |             |              |                    |                   |                    |
| Futher Information:                                                                                              |                                                            |              |             |              |                    |                   |                    |
|                                                                                                    |                                                            |              |             |              |                    |                   |                    |
|                                                                                                    |                                                            |              |             |              |                    |                   |                    |
| Add Attachment                                                                                                   | Note: The max<br>Attached File                             | amum File Si | ze that can | be attached  | IS 5MB.            |                   |                    |
| Add Attachment                                                                                                   | 1                                                          |              |             |              |                    | Q                 |                    |
| Update                                                                                                    |                                                            |              |             |              |                    | First 🖪           | 1 of 1 🕑 Last      |
|                                                                                                    | Decisions need to update                                   |              |             |              | I <u>pdate Due</u> | Completed Date    |                    |
| Require the student rewrite the honours/postgraduate coursework     dissertation/thesis in a specified timeframe |                                                            |              |             |              |                    |                   |                    |
|                                                                                                    |                                                            |              |             |              |                    |                   |                    |
|                                                                                                    |                                                            |              | Append Ap   | opeal Outcom | ne                 |                   |                    |

Figure 3 Appeals Update box

Step afterRefer the job aid Update student appeal actions if the result of the appeal<br/>includes actions the student has to complete.

#### Related job aids

- Overview.
- Record investigation outcomes.

#### Additional learning tools / Sources of information

- See <u>https://intranet.secure.griffith.edu.au/teaching/academic-integrity-staff</u> for links to workbooks, job aids and self-paced tutorials.
- For assistance with Academic integrity process contact the Student Academic Integrity Coordinator. Phone 373 54275 or email sai-coordinator@griffith.edu.au
- For assistance with technical difficulties phone EIS-Assist 373 55544.

© Griffith University 2010 Apart from fair dealing as permitted by the copyright law of your country, this work may be reproduced in whole or in part for non-profit educational use, provided correct attribution is given. Abstracting with credit is permitted. Other uses should be discussed with the copyright owner.